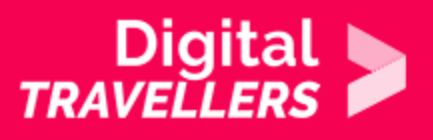

# **ACTIVITÉ - L'EMPREINTE NUMÉRIQUE**

COMMUNICATION ET COLLABORATION > 2.6 GÉRER L'IDENTITÉ NUMÉRIQUE

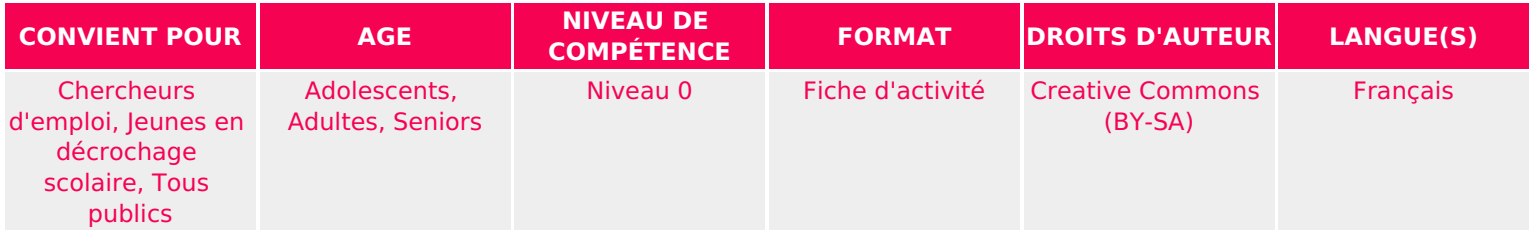

Cet atelier permet de prendre conscience que les navigateurs ont comme les mains une empreinte digitale unique qui permettent à des services en ligne de nous identifier de manière unique.

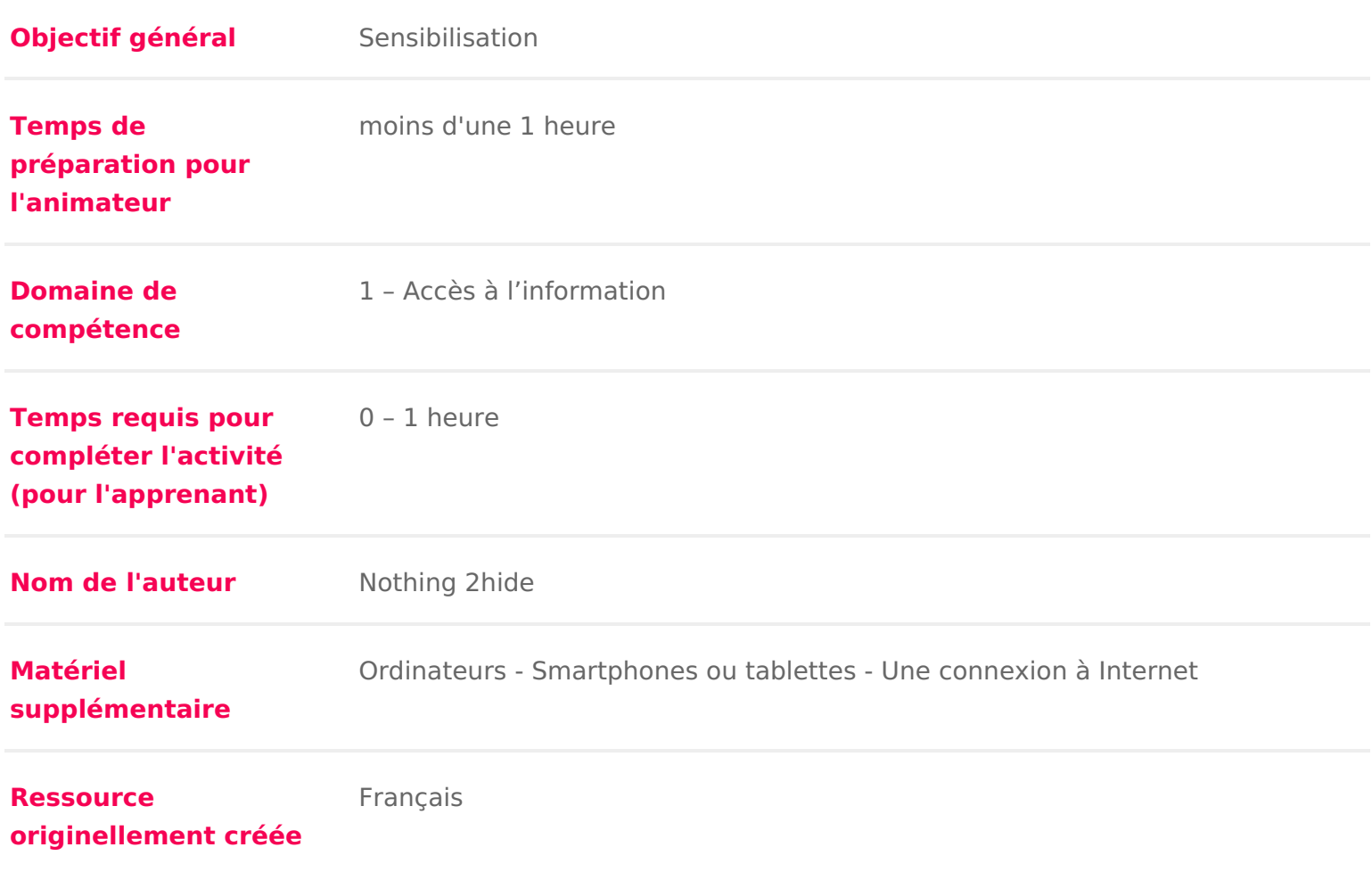

#### DÉROULÉ

#### 1 Introduction

Les comportements en ligne sont tracés et enregistrés soit pour augmenter le investissement) d un site de vente en ligne, soit pour savoir quels articles on (et c est souvent le cas) pour vous proposer de la publicité ciblée en fonction

Attention, les trackers n utilisent pas seulement les cookies. Nous allons voir arrivent malgré les bloqueurs de publicité à quand même nous tracer grâce à numérique.

Conseil médiation :

Vous pouvez également compléter cette activilté tropadu ctainchivaiu étreacking publicitaire par un débat mouvant sur la thématique des données personnelles et de la vie

Pour avoir de plus amples informations sur ce sujet, nous vous conseillons de [« Les données perso](https://voyageursdunumerique.org/fiche/outil-donnees-personnelles-et-identite-numerique/)nnelles »

#### 2 Les marqueurs techniques

Pour faire comprendre aux participant.e.s ce qu est l empreinte numérique, di selon le type de téléphone ou d ordinateur qu ielles utilisent, puis selon la ta marque, puis selon l endroit d où ielles se connectent, etc.

Parcourir tous les marqueurs techniques susceptibles de les identifier et les différenciés par ces attributs. À la fin de cette partie de l atelier déconnecté, devraient se retrouver non plus en groupe, mais isolés tant ces marqueurs so Procéder comme suit pour les smartphones :

- Demander aux participant.e.s « qui a un Iphone ? qui a un Android ». Rép dans ces groupes là
- \* Répartir les participant.e.s de chaque groupe déjà formé en nouveaux sou
- iOS10, Android 6, Android 7 etc.) : Pour obtenir la version de l OS :
	- $\circ$  sur Android : paramètres, à propos, informations logicielles
	- $\circ$  sur Iphone : réglages > Général > Informations
- $\textbullet$  Demander ensuite aux participant.e.s de se diviser à nouveau en sous-gro modèle de leur smartphone.
	- $^{\circ}$  Pour les Iphones :5, 5c, 5S, 6, 7 8 X, Xs etc. Ladliisspt**e**n dibelse meond(eilgenyse.aes fort à parier que les possesseurs d Iphone connaissent leur modèle de
	- $^\circ$  Pour les Android : commencer par le constructeur : Acer, Lenovo, Son [un liste](https://fr.wikipedia.org/wiki/Liste_des_téléphones_sous_Android)) ici
		- **•** puis séparer encore une fois les participant.e.s en fonction de leu Galaxy note, OHTc one, etc.). Vous this to extrest marques et modèles [marque sur wik](https://fr.wikipedia.org/wiki/Liste_des_téléphones_sous_Android)ipédia buve vraiment tout sur wikipédia)
- \* S il reste encore des groupes de plus d une personne, demander alors de connexion. La plupart se sont forcément connecté.e.s au moins une fois c d habiter ensemble, il ne restera plus que des individus épars et plus un

Sur ordinateur faire la même chose avec les critères suivants :

- Demander quel OS les participant.e.s utilisent : Windows, Mac OS ou Linux
- Demander quelle version de l OS,
	- $^{\circ}$  Windows (menu Démarrer, paramètres, système, à propos de) XP (!), \ 10, etc.
	- $^{\circ}$  Mac OS X (cliquer sur le menu pomme en haut à gauche de l écran pui ») Leopard, snow leopard, Muntain lion, Sierra, Mojave etc.
- Demander quelle est la taille de leur écran (17 pouces, 19, 4:3, 16:9)
- Quel est le navigateur qu ielles utilisent, chrome, firefox, safari, Internet Quelle version du navigateur
	- $\circ$  sur mac : safari, firefox ou chrome > en haut à gauche, menu pomme : sur Windows
		- chrome : dans le menu en haut à droite de la barre d adresse > Ai sur À propos de Google Chrome
		- firefox : dans le menu à droite de la barre d adresse, cliquez sur point d interrogation puis sur À propos de Mozilla Firefox.
		- Internet explorer : il suffit de cliquer sur ? dans le menu du haut sur À propos d Internet Explorer.
- Edge : dans Windows 10, sélectionner Autres actions en haut à dr puis À propos de cette application.
- o Sur linux, manipulations identiques à Windows pour Safari et chrome. \* Demander alors de lister les plugins installés sur leur navigateur. Si les l séparer les en plusieurs groupes.
- Enfin s il subsiste des groupes, demander de lister leurs lieux de connexi forcément connecté.e.s au moins une fois chez eux.elles et à moins d hab plus que des individus épars et plus un seul groupe.

Expliquer que tous ces marqueurs techniques sont envoyés aux sites visités c connexion. Résultat, certaines régies publicitaires qui ont des bouts de script affichent de la pub avec leurs outils ont la possibilité de traquer un.e interna fonction de ces paramètres techniques.

### 3 Amiunique.org

Dans la deuxième partie de l atelier, en mode connecté cette fois, l objectif e leur permet de visualiser l empreinte numérique de leur téléphone ou de leur

Si des ordinateurs et une connexion Internet sont à disposition, ou si les part smartphones (ce qui est certainement le cas sinon cet atelier ne fonctionne p connecter sur llet spite//amiunique. Qegsite va dire à chaque personne qui s y cor empreintes numériques permettent de l identifier de manière unique.

Il sera possible de voir dans la page de détails d autres marqueurs technique fiche (ex : utilisation de flash ou non, mise en place du mode do not track, la

## 4 Conclusion

Il faut bien comprendre que lorsqu on navigue sur Internet, on y laisse une er tous les sites que I on visite, un peu à la manière d un voleur qui cambriolera de gants et qui laisserait ses empreintes digitales un peu partout. Certains se collecter peuvent les utiliser.

#### [Comme l explique wikipédia sur son article sur les em](https://fr.wikipedia.org/wiki/Empreinte_digitale_d)preintes numériques :

« Certains fournisseurs de services (pianseixtemions, folles nocuèdes fournisseurs de services cobeurrier électro) nmépume orisent les empreintes des ordinateurs fréquemm leurs clients. Par la suite, lorsque quelqu un tente de se connecter au service ordinateur, les fournisseurs demandent des preuves supplémentaires d identit essayent de se connecter pour s assurer qu il ne s agit pas d un fraudeur. De une mention semblableé à tiliserai fréquemment cet ordinateur pour me connecte demande à notre fournisseur de mémoriser lempreinte de votre ordinateur et communications qui proviendraient d un autre ordinateur. Il ne faut pas être s nous demande des preuves supplémentaires d identité.

Desrégies publicituatirles ent aussi des empreintes d appareil pour reconnaître un plusieurs sites, amasser de l information sur ses intérêptusbeitciltuéi pirboQpéeenstearindees la personnes considèrent qu il s agit là d uniee vpiollanie accedeque des informations so accumulées sur les internautes à leur insu. »

On laisse les participant.e.s juges de l intérêt de laisser ses empreintes en li veulent effacer leur empreinte numérique et mettre des gants lors de leur nav d utiliser un outil *comme mienon seulement change votre adresse IP mais prend é* vous attribuer une empreinte numérique standard, faisant ainsi en sorte de vo et de vous rendre très difficile à identifier. On vous explique son fonctionnem d activiuté chemin Tortueux